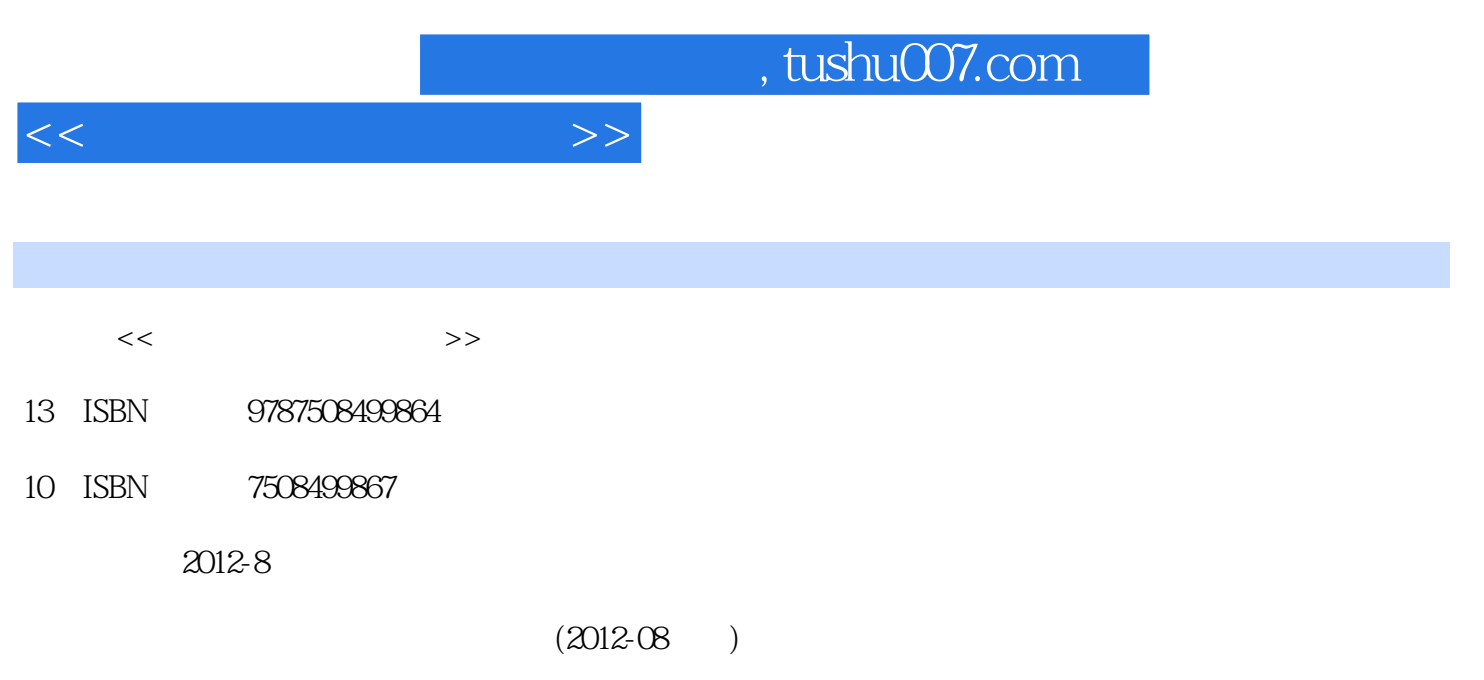

页数:226

PDF

更多资源请访问:http://www.tushu007.com

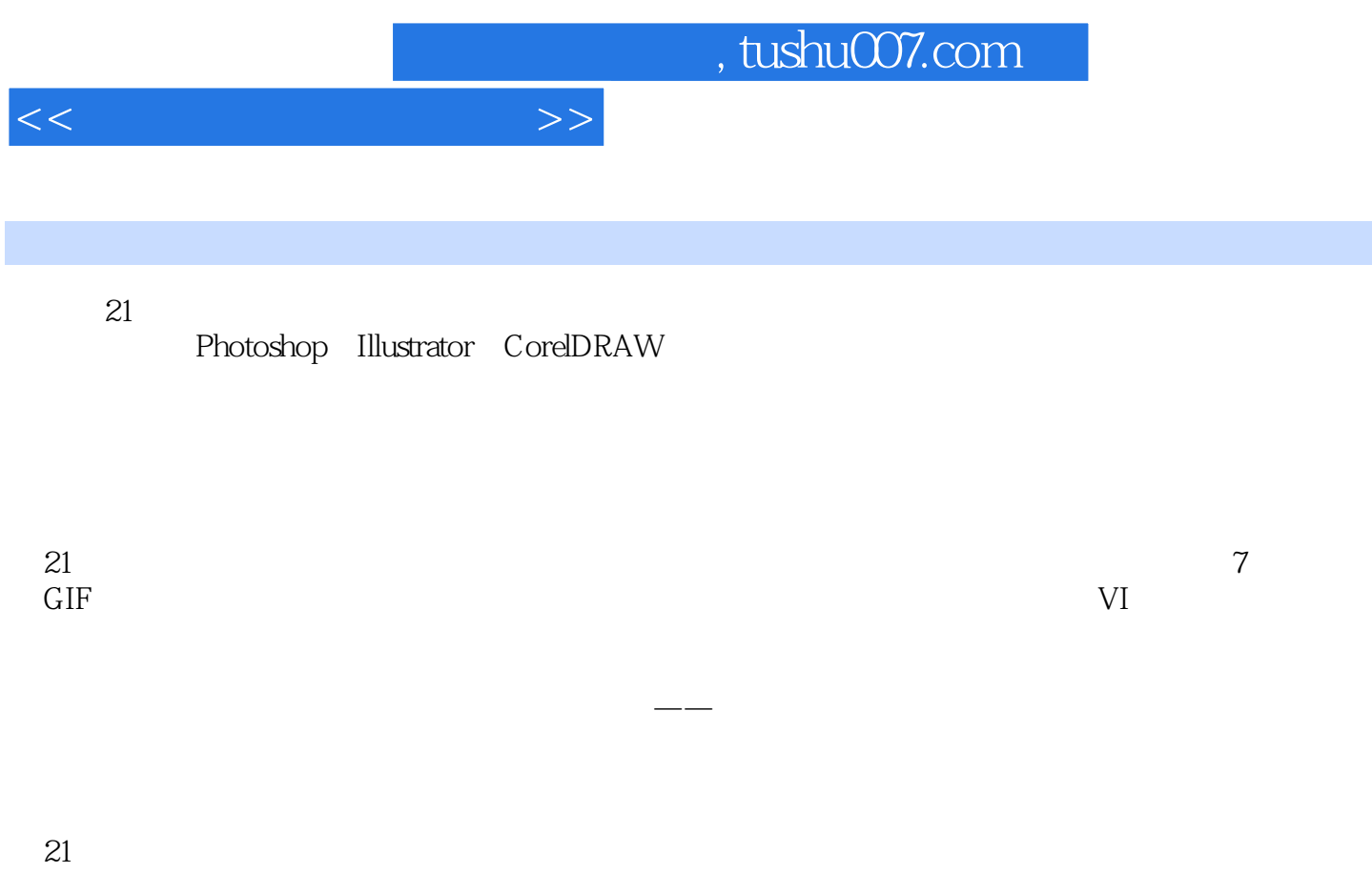

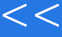

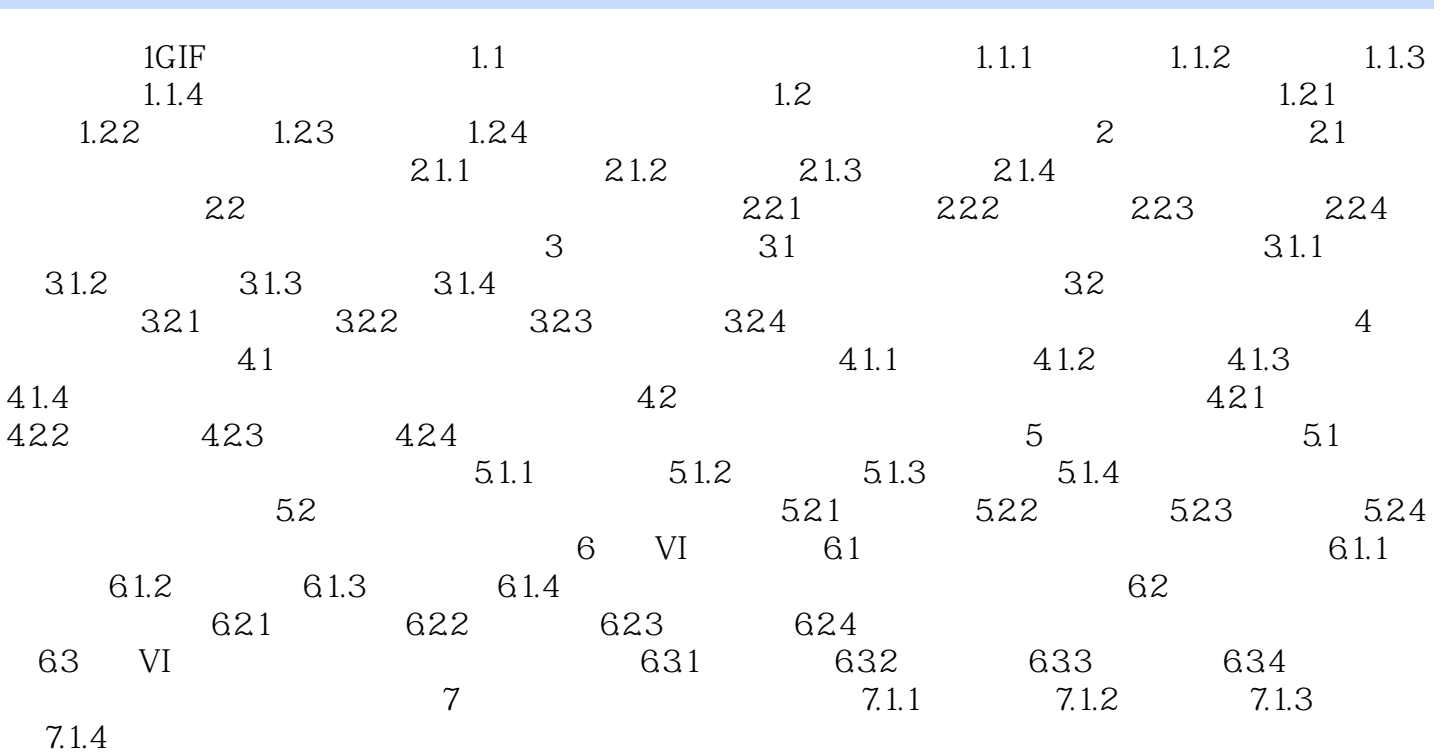

 $>>$ 

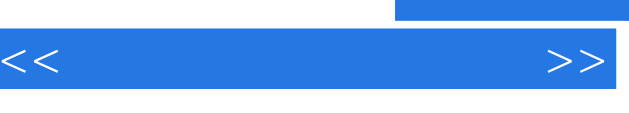

 $\overline{3}$ 

## $\sim$ , tushu007.com

 $\kappa$  and  $\kappa$  $\mu$  as a set of  $\mu$  $\kappa$  where  $\kappa$ 

 "创建新组"按钮:单击该按钮,可以创建新的图层组,它可以包含多个图层,并可将这些图层作为 "创建调整图层"按钮:用于创建调整图层,单击该按钮,在弹出的下拉菜单中可以选择所需的调整 "删除图层"按钮:单击该按钮,可以删除当前图层。  $\Omega$  $\frac{R}{\sqrt{R}}$ "对话框,再单击"好"按钮。

 $\overline{4}$  $\frac{1}{2}$  $\kappa$  and  $\kappa$  $\overline{5}$  $\frac{1}{\sqrt{2}}$ 

 $\frac{1}{2}$  and  $\frac{1}{2}$  and  $\frac{1}{2}$  a 3.自由变换图像 选择"编辑"→"自由变换"命令或按Ctrl+T组合键,在图层或选区四周将出现带有8  $\frac{1}{2}$  , and  $\frac{1}{2}$  , and  $\frac{1}{2}$  , and  $\frac{1}{2}$  , and  $\frac{1}{2}$  , and  $\frac{1}{2}$  , and  $\frac{1}{2}$  , and  $\frac{1}{2}$  , and  $\frac{1}{2}$  , and  $\frac{1}{2}$  , and  $\frac{1}{2}$  , and  $\frac{1}{2}$  , and  $\frac{1}{2}$  , and  $\frac{1}{2}$  , a  $\mathcal{D} = \mathcal{D} = \mathcal{D} = \mathcal{D} = \mathcal{D} = \mathcal{D}$ 

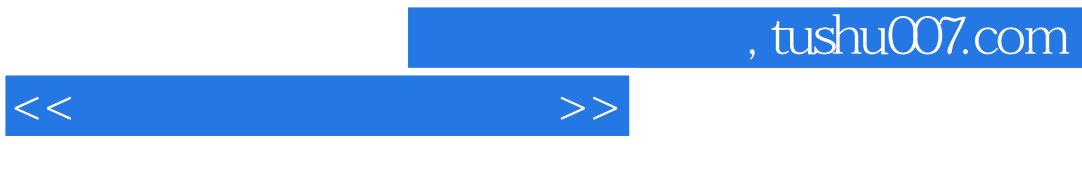

 $\overline{21}$  iii

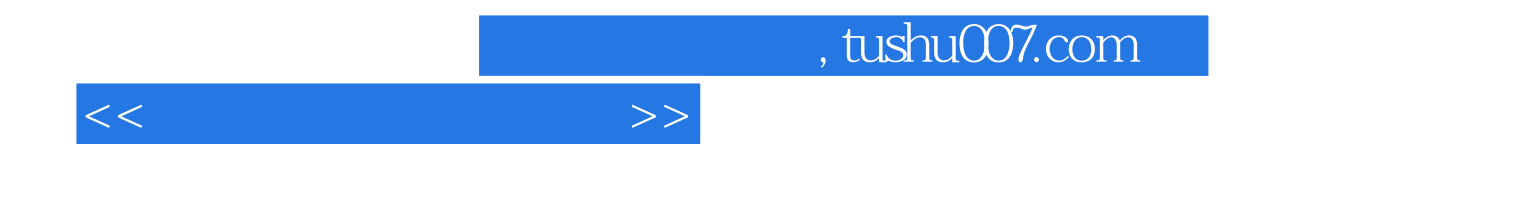

本站所提供下载的PDF图书仅提供预览和简介,请支持正版图书。

更多资源请访问:http://www.tushu007.com